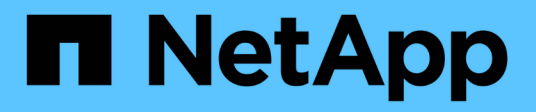

# **Configurer une relation de réplication une étape à la fois**

ONTAP 9

NetApp September 12, 2024

This PDF was generated from https://docs.netapp.com/fr-fr/ontap/data-protection/create-destinationvolume-task.html on September 12, 2024. Always check docs.netapp.com for the latest.

# **Sommaire**

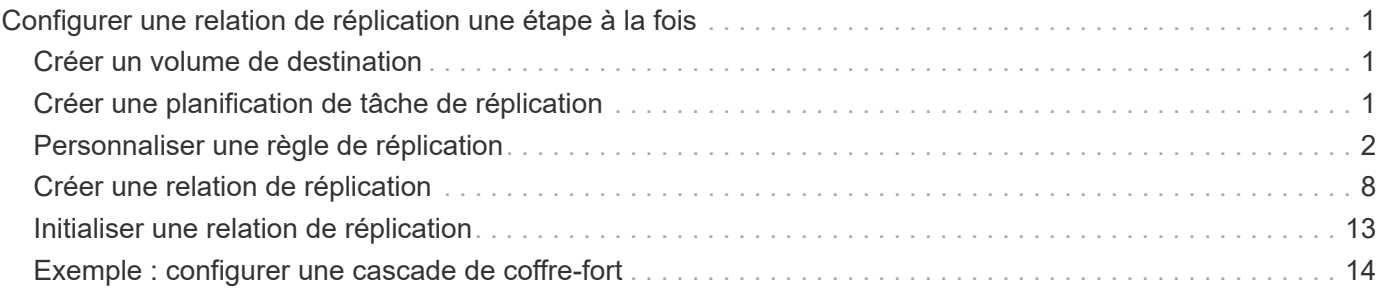

# <span id="page-2-0"></span>**Configurer une relation de réplication une étape à la fois**

## <span id="page-2-1"></span>**Créer un volume de destination**

Vous pouvez utiliser le volume create commande située sur le volume de destination pour créer un volume de destination Le volume de destination doit avoir une taille égale ou supérieure à celle du volume source.

#### **Étape**

1. Créer un volume de destination :

```
volume create -vserver SVM -volume volume -aggregate aggregate -type DP -size
size
```
Pour connaître la syntaxe complète de la commande, reportez-vous à la page man.

L'exemple suivant crée un volume de destination de 2 Go nommé volA dst:

```
cluster dst::> volume create -vserver SVM backup -volume volA dst
-aggregate node01 aggr -type DP -size 2GB
```
## <span id="page-2-2"></span>**Créer une planification de tâche de réplication**

La planification des tâches détermine lorsque SnapMirror met automatiquement à jour la relation de protection des données à laquelle la planification est attribuée. Vous pouvez utiliser System Manager ou job schedule cron create commande pour créer une planification de tâche de réplication.

#### **Description de la tâche**

Vous affectez un planning de travail lorsque vous créez une relation de protection des données. Si vous n'attribuez pas de programme de travail, vous devez mettre à jour la relation manuellement.

#### **Étapes**

Vous pouvez créer une planification de tâches de réplication à l'aide de System Manager ou de l'interface de ligne de commandes de ONTAP.

#### **System Manager**

- 1. Accédez à **protection > vue d'ensemble** et développez **Paramètres de stratégie locale**.
- 2. Dans le volet **programmes**, cliquez sur  $\rightarrow$ .
- 3. Dans la fenêtre **Schedules**, cliquez sur  $+$  Add.
- 4. Dans la fenêtre **Ajouter un planning**, entrez le nom du planning et choisissez le contexte et le type de planning.
- 5. Cliquez sur **Enregistrer**.

#### **CLI**

1. Création d'un programme de travail :

job schedule cron create -name <job\_name> -month <month> -dayofweek <day of week> -day <day of month> -hour <hour> -minute <minute>

Pour -month, -dayofweek, et -hour, vous pouvez spécifier all pour exécuter le travail chaque mois, jour de la semaine et heure, respectivement.

Depuis ONTAP 9.10.1, vous pouvez inclure le vServer dans votre calendrier des tâches :

```
job schedule cron create -name <job_name> -vserver <Vserver_name>
-month <month> -dayofweek <day of week> -day <day of month> -hour
<hour> -minute <minute>
```
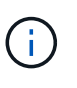

La planification (RPO) minimale prise en charge pour les volumes FlexVol dans une relation SnapMirror volume est de 5 minutes. La planification (RPO) minimale prise en charge pour les volumes FlexGroup dans une relation SnapMirror volume est de 30 minutes.

L'exemple suivant crée un programme de travail nommé my\_weekly Le samedi à 3:00 :

cluster dst::> job schedule cron create -name my weekly -dayofweek "Saturday" -hour 3 -minute 0

### <span id="page-3-0"></span>**Personnaliser une règle de réplication**

#### **Création d'une règle de réplication personnalisée**

Vous pouvez créer une stratégie de réplication personnalisée si la stratégie par défaut d'une relation n'est pas appropriée. Vous pouvez compresser les données d'un transfert réseau, par exemple, ou modifier le nombre de tentatives de transfert de copies Snapshot par SnapMirror.

Vous pouvez utiliser une règle par défaut ou personnalisée lorsque vous créez une relation de réplication. Pour une archive personnalisée (anciennement SnapVault) ou une règle de réplication unifiée, vous devez définir une ou plusieurs *règles* qui déterminent quelles copies Snapshot sont transférées au cours de l'initialisation et de la mise à jour. Vous pouvez également planifier la création de copies Snapshot locales sur la destination.

Le *policy type* de la règle de réplication détermine le type de relation qu'elle prend en charge. Le tableau cidessous présente les types de stratégies disponibles.

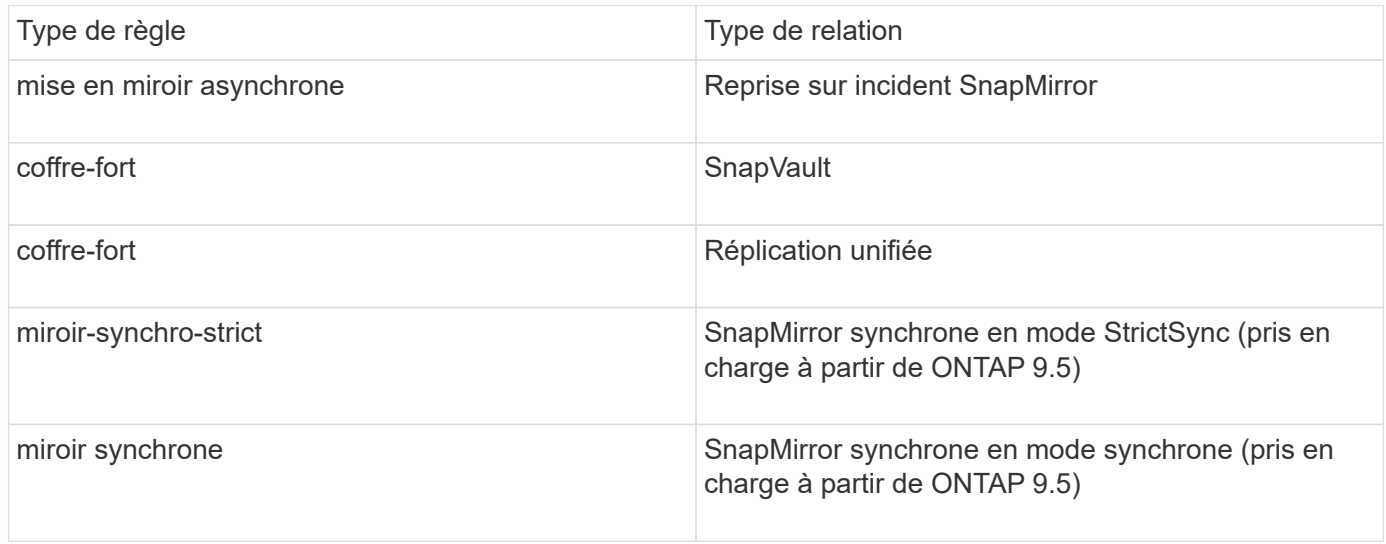

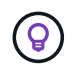

Lorsque vous créez une stratégie de réplication personnalisée, il est conseillé de modéliser la stratégie après une stratégie par défaut.

#### **Étapes**

Vous pouvez créer des règles de protection des données personnalisées avec System Manager ou l'interface de ligne de commandes de ONTAP. Depuis ONTAP 9.11.1, vous pouvez utiliser System Manager pour créer des règles de miroir et de coffre-fort personnalisées, ainsi que pour afficher et sélectionner des règles héritées. Cette fonctionnalité est également disponible dans ONTAP 9.8P12 et versions ultérieures de ONTAP 9.8.

Créez des règles de protection personnalisées sur le cluster source et destination.

#### **System Manager**

- 1. Cliquez sur **protection > Présentation > Paramètres de stratégie locale**.
- 2. Sous **politiques de protection**, cliquez sur  $\rightarrow$
- 3. Dans le volet **stratégies de protection**, cliquez sur  $\frac{1}{\sqrt{1}}$  Add.
- 4. Entrez le nouveau nom de la stratégie et sélectionnez sa portée.
- 5. Choisissez un type de stratégie. Pour ajouter une stratégie de coffre-fort ou de miroir uniquement, choisissez **Asynchronous**, puis cliquez sur **utiliser un type de stratégie hérité**.
- 6. Renseignez les champs obligatoires.
- 7. Cliquez sur **Enregistrer**.
- 8. Répétez ces étapes sur l'autre cluster.

#### **CLI**

1. Création d'une règle de réplication personnalisée :

```
snapmirror policy create -vserver <SVM> -policy policy -type
<async-mirror|vault|mirror-vault|strict-sync-mirror|sync-mirror>
-comment <comment> -tries <transfer tries> -transfer-priority
<low|normal> -is-network-compression-enabled <true|false>
```
Pour connaître la syntaxe complète de la commande, reportez-vous à la page man.

Depuis la version ONTAP 9.5, vous pouvez spécifier la planification de la création d'une planification commune des copies Snapshot pour les relations SnapMirror synchrones à l'aide du -common -snapshot-schedule paramètre. Par défaut, la planification commune des copies Snapshot pour les relations SnapMirror synchrones est d'une heure. Vous pouvez définir une valeur comprise entre 30 minutes et deux heures pour la planification des copies Snapshot des relations SnapMirror synchrones.

L'exemple suivant crée une règle de réplication personnalisée pour SnapMirror DR qui permet la compression réseau pour les transferts de données :

cluster dst::> snapmirror policy create -vserver svm1 -policy DR compressed -type async-mirror -comment "DR with network compression enabled" -is-network-compression-enabled true

L'exemple suivant illustre la création d'une règle de réplication personnalisée pour SnapVault :

```
cluster dst::> snapmirror policy create -vserver svm1 -policy
my_snapvault -type vault
```
L'exemple suivant crée une règle de réplication personnalisée pour la réplication unifiée :

```
cluster_dst::> snapmirror policy create -vserver svm1 -policy
my_unified -type mirror-vault
```
L'exemple suivant crée une règle de réplication personnalisée pour la relation synchrone SnapMirror en mode StrictSync :

cluster dst::> snapmirror policy create -vserver svm1 -policy my\_strictsync -type strict-sync-mirror -common-snapshot-schedule my\_sync\_schedule

#### **Une fois que vous avez terminé**

Pour les types de règles « vault » et « miroir-coffre-fort », vous devez définir des règles qui déterminent les copies Snapshot qui sont transférées lors de l'initialisation et de la mise à jour.

Utilisez le snapmirror policy show Commande pour vérifier que la règle SnapMirror a été créée. Pour connaître la syntaxe complète de la commande, reportez-vous à la page man.

#### **Définir une règle pour une règle**

Pour les règles personnalisées avec le type de règle « vault » ou « miroir-coffre-fort », vous devez définir au moins une règle qui détermine les copies Snapshot qui sont transférées lors de l'initialisation et de la mise à jour. Vous pouvez également définir des règles pour les stratégies par défaut avec le type de stratégie « coffre-fort » ou « miroircoffre-fort ».

#### **Description de la tâche**

Chaque règle avec le type de règle « vault » ou « miroir-coffre-fort » doit disposer d'une règle qui spécifie les copies Snapshot à répliquer. La règle « bimensuelle », par exemple, indique que seules les copies Snapshot affectées au label SnapMirror « bimensuel » doivent être répliquées. Vous spécifiez l'étiquette SnapMirror lors de la configuration de la règle Snapshot sur la source.

Chaque type de stratégie est associé à une ou plusieurs règles définies par le système. Ces règles sont automatiquement attribuées à une règle lorsque vous spécifiez son type de stratégie. Le tableau ci-dessous présente les règles définies par le système.

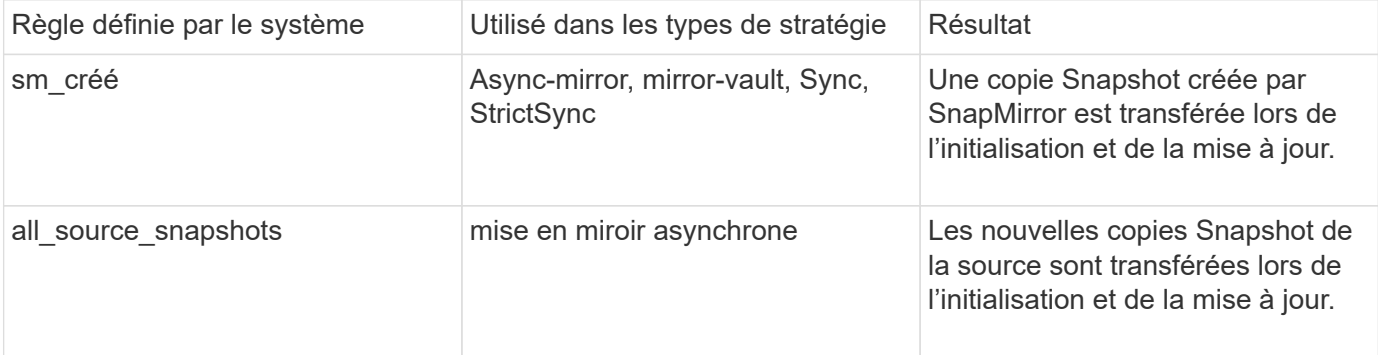

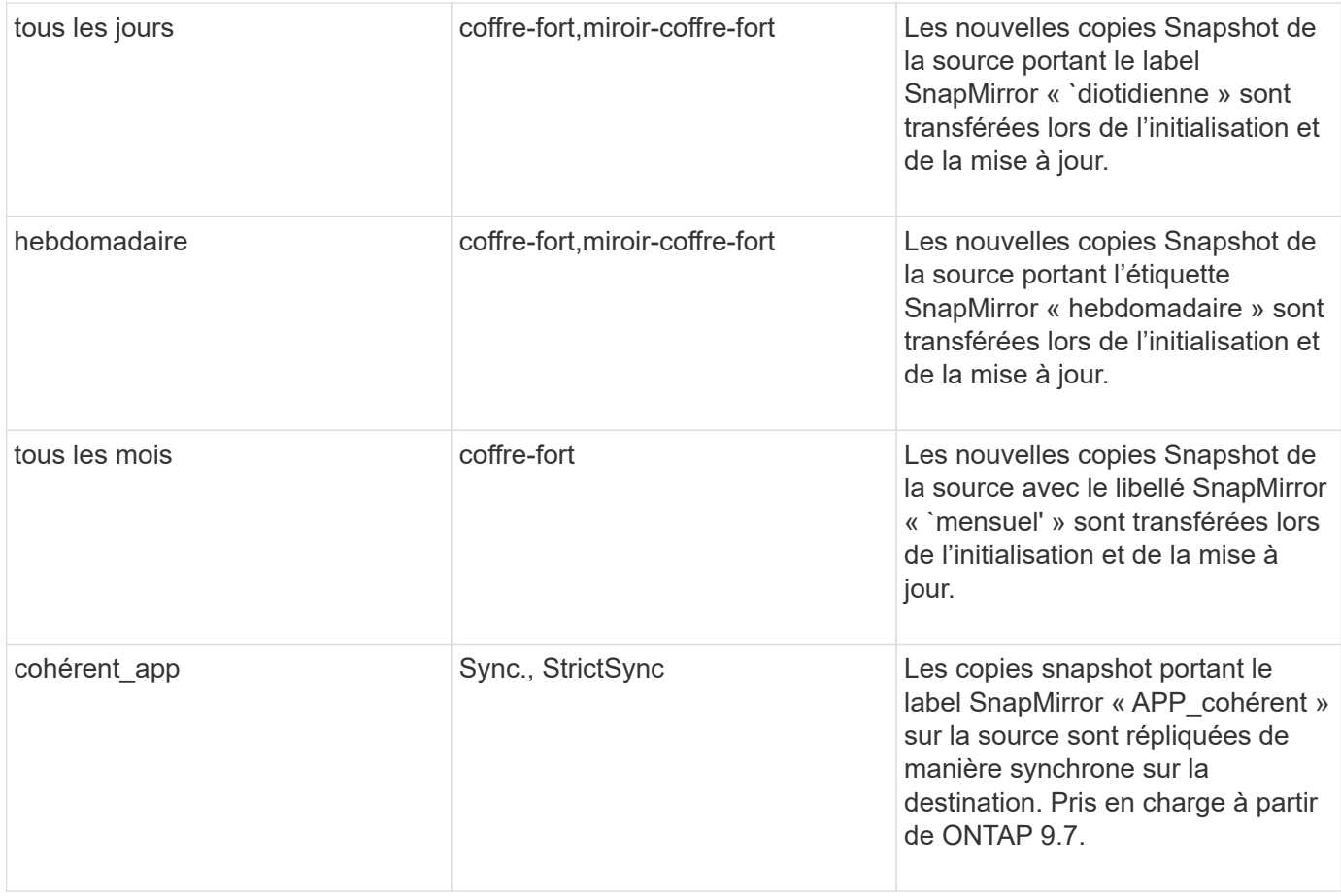

À l'exception du type de politique « async-mirror », vous pouvez spécifier des règles supplémentaires selon vos besoins, pour les stratégies par défaut ou personnalisées. Par exemple :

- Pour la valeur par défaut MirrorAndVault Politique, vous pouvez créer une règle appelée « deux mois » pour faire correspondre les copies Snapshot de la source avec l'étiquette SnapMirror « deux mois ».
- Dans le cas d'une règle personnalisée avec le type de règle « miroir-coffre-fort », vous pouvez créer une règle appelée « deux semaines » pour faire correspondre les copies Snapshot de la source avec l'étiquette SnapMirror « deux semaines ».

#### **Étape**

1. Définir une règle pour une règle :

```
snapmirror policy add-rule -vserver SVM -policy policy_for_rule -snapmirror
-label snapmirror-label -keep retention_count
```
Pour connaître la syntaxe complète de la commande, reportez-vous à la page man.

L'exemple suivant ajoute une règle avec l'étiquette SnapMirror bi-monthly par défaut MirrorAndVault règle :

cluster dst::> snapmirror policy add-rule -vserver svm1 -policy MirrorAndVault -snapmirror-label bi-monthly -keep 6

L'exemple suivant ajoute une règle avec l'étiquette SnapMirror bi-weekly au personnalisé

my snapvault règle :

```
cluster_dst::> snapmirror policy add-rule -vserver svm1 -policy
my_snapvault -snapmirror-label bi-weekly -keep 26
```
L'exemple suivant ajoute une règle avec l'étiquette SnapMirror app\_consistent au personnalisé Sync règle :

```
cluster dst::> snapmirror policy add-rule -vserver svm1 -policy Sync
-snapmirror-label app_consistent -keep 1
```
Vous pouvez ensuite répliquer les copies Snapshot à partir du cluster source correspondant à l'étiquette SnapMirror :

```
cluster src::> snapshot create -vserver vs1 -volume vol1 -snapshot
snapshot1 -snapmirror-label app consistent
```
#### **Définissez un programme de création d'une copie locale sur la destination**

Pour les relations SnapVault et de réplication unifiée, vous pouvez vous protéger contre la possibilité de corruption d'une copie Snapshot mise à jour en créant une copie de la dernière copie Snapshot transférée sur la destination. Cette « copie locale » est conservée indépendamment des règles de conservation à la source, de sorte que même si la copie Snapshot transférée à l'origine par SnapMirror n'est plus disponible sur la source, une copie de celle-ci sera disponible sur la destination.

#### **Description de la tâche**

Vous spécifiez le planning de création d'une copie locale dans -schedule de la snapmirror policy addrule commande.

#### **Étape**

1. Définissez un planning de création d'une copie locale sur la destination :

```
snapmirror policy add-rule -vserver SVM -policy policy_for_rule -snapmirror
-label snapmirror-label -schedule schedule
```
Pour connaître la syntaxe complète de la commande, reportez-vous à la page man. Pour obtenir un exemple de création d'un programme de travail, reportez-vous à la section ["Création d'une planification de](#page-2-2) [tâche de réplication".](#page-2-2)

L'exemple suivant ajoute un calendrier de création d'une copie locale par défaut MirrorAndVault règle :

cluster dst::> snapmirror policy add-rule -vserver svm1 -policy MirrorAndVault -snapmirror-label my\_monthly -schedule my\_monthly L'exemple suivant ajoute un calendrier de création d'une copie locale à la personnalisée my unified règle :

```
cluster_dst::> snapmirror policy add-rule -vserver svm1 -policy
my_unified -snapmirror-label my_monthly -schedule my_monthly
```
### <span id="page-9-0"></span>**Créer une relation de réplication**

La relation entre le volume source dans le stockage primaire et le volume de destination dans le stockage secondaire est appelée « relation de protection des données ».\_ vous pouvez utiliser le snapmirror create Créez des relations de protection des données avec SnapMirror de reprise après incident, SnapVault ou réplication unifiée.

Depuis ONTAP 9.11.1, System Manager permet de sélectionner des règles de copie en miroir et de copie à distance prédéfinies et personnalisées, d'afficher et de sélectionner des règles existantes, et de remplacer les planifications de transfert définies dans une règle de protection lorsque les volumes et les machines virtuelles de stockage sont protégés. Cette fonctionnalité est également disponible dans ONTAP 9.8P12 et versions ultérieures de ONTAP 9.8.

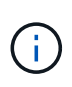

Si vous utilisez ONTAP 9.8P12 ou une version ultérieure de correctif ONTAP 9.8 et si vous avez configuré SnapMirror à l'aide de System Manager, vous devez utiliser ONTAP 9.9.1P13 ou version ultérieure et ONTAP 9.10.1P10 ou version ultérieure pour une mise à niveau vers ONTAP 9.9.1 ou ONTAP 9.10.1.

#### **Avant de commencer**

• Les clusters source et de destination et les SVM doivent être associés.

#### ["Cluster et SVM peering"](https://docs.netapp.com/fr-fr/ontap/peering/index.html)

• La langue du volume de destination doit être identique à celle du volume source.

#### **Description de la tâche**

Jusqu'à ONTAP 9.3, SnapMirror invoqué en mode DP et SnapMirror invoqué en mode XDP utilisait différents moteurs de réplication, avec différentes approches de la dépendance vis-à-vis de la version :

• SnapMirror appelé en mode DP utilisait un moteur de réplication *version-dépendante* dans lequel la version de ONTAP était requise pour le stockage primaire et secondaire :

```
cluster dst::> snapmirror create -type DP -source-path ... -destination
-path ...
```
• SnapMirror appelé en mode XDP utilisait un moteur de réplication *version-flexible* qui prenait en charge différentes versions ONTAP sur le stockage primaire et secondaire :

```
cluster dst::> snapmirror create -type XDP -source-path ...
-destination-path ...
```
Grâce aux améliorations des performances, les avantages significatifs de SnapMirror flexible à la version compensent légèrement l'avantage en termes de débit de réplication obtenu avec le mode dépendant de la version. C'est pour cette raison, depuis ONTAP 9.3, le mode XDP est devenu le nouveau paramètre par défaut et toutes les invocations du mode DP sur la ligne de commande ou dans les scripts nouveaux ou existants sont automatiquement converties en mode XDP.

Les relations existantes ne sont pas affectées. Si une relation est déjà de type DP, elle continuera d'être de type DP. Le tableau ci-dessous montre le comportement auquel vous pouvez vous attendre.

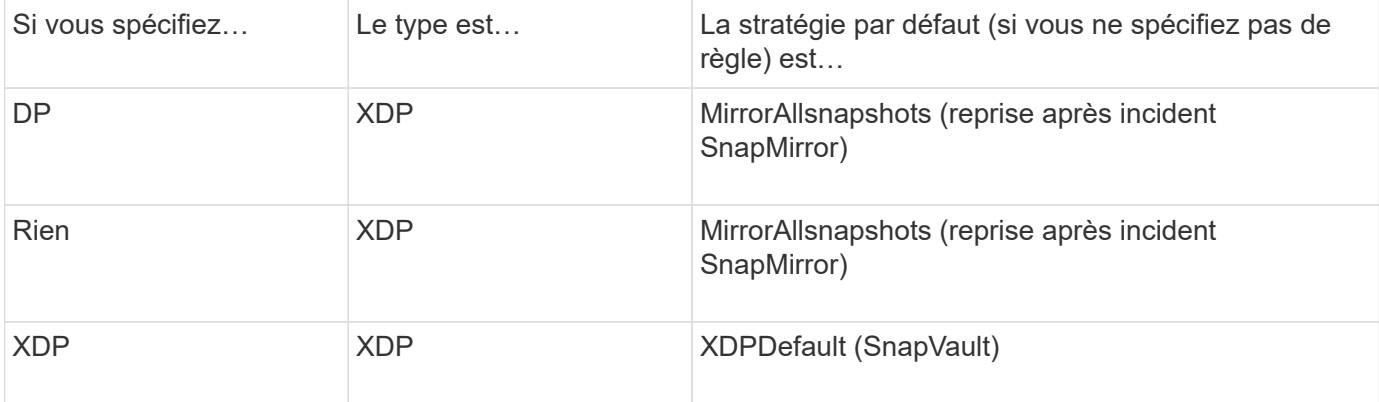

Voir également les exemples de la procédure ci-dessous.

Les seules exceptions à la conversion sont les suivantes :

• Les relations de protection des données des SVM continuent à être par défaut en mode DP.

Spécifiez explicitement XDP pour obtenir le mode XDP par défaut MirrorAllSnapshots politique.

- Les relations de protection des données de partage de charge continuent à être par défaut en mode DP.
- Les relations de protection des données SnapLock continuent à être par défaut en mode DP.
- Les invocations explicites de DP continuent à être activées par défaut avec le mode DP si vous définissez l'option d'ensemble du cluster suivante :

options replication.create data protection rels.enable on

Cette option est ignorée si vous n'appelez pas explicitement DP.

Dans ONTAP 9.3 et version antérieure, un volume de destination peut contenir jusqu'à 251 copies Snapshot. Dans ONTAP 9.4 et versions ultérieures, un volume de destination peut contenir jusqu'à 1019 copies Snapshot

Depuis ONTAP 9.5, les relations SnapMirror synchrones sont prises en charge.

 $\AA$  partir de ONTAP 9.14.1,  $\Box$  -backoff-level option est ajoutée aux snapmirror create`commandes , `snapmirror modify`et `snapmirror restore pour vous permettre de spécifier le niveau de retour arrière par relation. L'option n'est prise en charge qu'avec les relations FlexVol SnapMirror. La commande facultative spécifie le niveau de backoff SnapMirror dû aux opérations du client. Les valeurs de retour arrière peuvent être élevées, moyennes ou aucune. La valeur par défaut est élevée.

#### **Étapes**

Vous pouvez utiliser System Manager ou l'interface de ligne de commandes de ONTAP pour créer une relation

de réplication.

#### **System Manager**

- 1. Sélectionnez le volume ou le LUN à protéger : cliquez sur **Storage > volumes** ou **Storage > LUN**, puis cliquez sur le nom de volume ou de LUN souhaité.
- 2. Cliquez sur **P** Protect.
- 3. Sélectionnez le cluster de destination et la VM de stockage.
- 4. La règle asynchrone est sélectionnée par défaut. Pour sélectionner une stratégie synchrone, cliquez sur **plus d'options**.
- 5. Cliquez sur **protéger**.
- 6. Cliquez sur l'onglet **SnapMirror (local ou Remote)** du volume ou du LUN sélectionné pour vérifier que la protection est correctement configurée.

**CLI**

1. Depuis le cluster destination, créer une relation de réplication :

Vous devez remplacer les variables entre parenthèses angulaires par les valeurs requises avant d'exécuter cette commande.

```
snapmirror create -source-path <SVM:volume> -destination-path
<SVM:volume> -type <DP|XDP> -schedule <schedule> -policy <policy>
```
Pour connaître la syntaxe complète de la commande, reportez-vous à la page man.

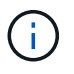

Le schedule paramètre n'est pas applicable lors de la création de relations SnapMirror synchrones.

L'exemple suivant illustre la création d'une relation SnapMirror DR à l'aide de la valeur par défaut MirrorLatest règle :

```
cluster dst::> snapmirror create -source-path svm1:volA -destination
-path svm backup:volA dst -type XDP -schedule my daily -policy
MirrorLatest
```
L'exemple suivant illustre la création d'une relation SnapVault à l'aide de la valeur par défaut XDPDefault règle :

```
cluster dst::> snapmirror create -source-path svm1:volA -destination
-path svm backup:volA dst -type XDP -schedule my daily -policy
XDPDefault
```
L'exemple suivant illustre la création d'une relation de réplication unifiée à l'aide de la valeur par défaut MirrorAndVault règle :

cluster\_dst:> snapmirror create -source-path svm1:volA -destination -path svm backup:volA dst -type XDP -schedule my daily -policy MirrorAndVault

L'exemple suivant illustre la création d'une relation de réplication unifiée à l'aide de la commande personnalisée my\_unified règle :

```
cluster dst::> snapmirror create -source-path svm1:volA -destination
-path svm backup:volA dst -type XDP -schedule my daily -policy
my_unified
```
L'exemple suivant illustre la création d'une relation synchrone SnapMirror à l'aide de la Sync règle par défaut :

cluster dst::> snapmirror create -source-path svm1:volA -destination -path svm backup:volA dst -type XDP -policy Sync

L'exemple suivant illustre la création d'une relation synchrone SnapMirror à l'aide de la StrictSync règle par défaut :

```
cluster dst::> snapmirror create -source-path svm1:volA -destination
-path svm backup:volA dst -type XDP -policy StrictSync
```
L'exemple suivant illustre la création d'une relation SnapMirror DR. Lorsque le type DP est automatiquement converti en XDP et sans policy spécifiée, la règle passe par défaut sur le MirrorAllSnapshots règle :

cluster dst::> snapmirror create -source-path svm1:volA -destination -path svm backup:volA\_dst -type DP -schedule my\_daily

L'exemple suivant illustre la création d'une relation SnapMirror DR. Sans type ni règle définie, la règle de gestion par défaut est définie sur le MirrorAllSnapshots règle :

```
cluster_dst::> snapmirror create -source-path svm1:volA -destination
-path svm backup:volA dst -schedule my daily
```
L'exemple suivant illustre la création d'une relation SnapMirror DR. Sans règle spécifiée, la règle est définie par défaut sur le XDPDefault règle :

```
cluster_dst::> snapmirror create -source-path svm1:volA -destination
-path svm backup:volA dst -type XDP -schedule my daily
```
L'exemple suivant crée une relation synchrone SnapMirror avec la règle prédéfinie SnapCenterSync :

cluster dst::> snapmirror create -source-path svm1:volA -destination -path svm backup:volA dst -type XDP -policy SnapCenterSync

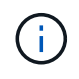

La règle prédéfinie SnapCenterSync est de type Sync. Cette règle réplique toute copie Snapshot créée avec le snapmirror-label de « cohérent\_app ».

#### **Une fois que vous avez terminé**

Utilisez le snapmirror show Commande permettant de vérifier que la relation SnapMirror a été créée. Pour connaître la syntaxe complète de la commande, reportez-vous à la page man.

#### **Informations associées**

• ["Créez et supprimez des volumes de test de basculement SnapMirror".](https://docs.netapp.com/fr-fr/ontap/data-protection/create-delete-snapmirror-failover-test-task.html)

#### **D'autres façons de le faire dans ONTAP**

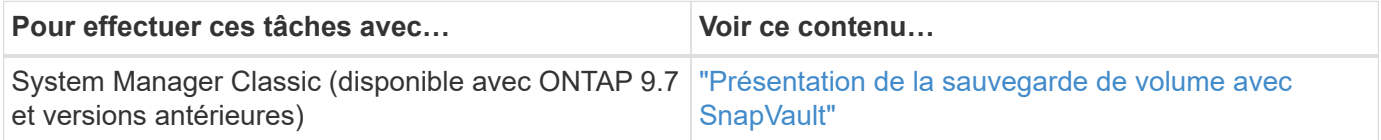

### <span id="page-14-0"></span>**Initialiser une relation de réplication**

Pour tous les types de relations, l'initialisation effectue un *transfert de base* : il effectue une copie Snapshot du volume source, puis transfère cette copie et tous les blocs de données qu'elle référence au volume de destination. Dans le cas contraire, le contenu du transfert dépend de la police.

#### **Ce dont vous avez besoin**

Les clusters source et de destination et les SVM doivent être associés.

#### ["Cluster et SVM peering"](https://docs.netapp.com/fr-fr/ontap/peering/index.html)

#### **Description de la tâche**

L'initialisation peut prendre beaucoup de temps. Vous pouvez exécuter le transfert de base en dehors des heures creuses.

Depuis ONTAP 9.5, les relations SnapMirror synchrones sont prises en charge.

#### **Étape**

1. Initialiser une relation de réplication :

```
snapmirror initialize -source-path <SVM:volume>|<cluster://SVM/volume>, ...
-destination-path <SVM:volume>|<cluster://SVM/volume>, …
```
Pour connaître la syntaxe complète de la commande, reportez-vous à la page man.

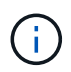

On doit exécuter cette commande depuis le SVM de destination ou le cluster destination.

L'exemple suivant initialise la relation entre le volume source volA marche svm1 et le volume de destination volA dst marche svm backup:

```
cluster_dst::> snapmirror initialize -source-path svm1:volA -destination
-path svm backup:volA dst
```
### <span id="page-15-0"></span>**Exemple : configurer une cascade de coffre-fort**

Un exemple montre en termes concrets comment vous pouvez configurer des relations de réplication une étape à la fois. Vous pouvez utiliser le déploiement Vault-vault en cascade configuré dans cet exemple pour conserver plus de 251 copies Snapshot étiquetées « my-hebdomadaire ».

#### **Ce dont vous avez besoin**

- Les clusters source et de destination et les SVM doivent être associés.
- Vous devez exécuter ONTAP 9.2 ou version ultérieure. Les cascades de coffre-fort ne sont pas prises en charge dans les versions précédentes de ONTAP.

#### **Description de la tâche**

L'exemple suppose ce qui suit :

- Vous avez configuré des copies Snapshot sur le cluster source avec les libellés SnapMirror « my-Daily », « my-hebdomadaire » et « my-monmensuel ».
- Des volumes de destination nommés « Vola » ont été configurés sur les clusters de destination secondaire et tertiaire.
- Vous avez configuré des planifications de tâches de réplication nommées « my\_snapvault » sur les clusters de destination secondaire et tertiaire.

L'exemple montre comment créer des relations de réplication basées sur deux règles personnalisées :

- La politique « napvault Secondary » conserve 3 7 copies Snapshot par jour, 5 52 hebdomadaires et 3 180 mois dans le cluster de destination secondaire.
- La « politique napvault tertiaire » conserve 250 copies Snapshot hebdomadaires sur le cluster de destination tertiaire.

#### **Étapes**

1. Sur le cluster de destination secondaire, créez la stratégie « napvault\_Secondary » :

cluster\_secondary::> snapmirror policy create -policy snapvault\_secondary -type vault -comment "Policy on secondary for vault to vault cascade" -vserver svm\_secondary

2. Sur le cluster de destination secondaire, définissez la règle "my-Daily" pour la politique :

cluster secondary::> snapmirror policy add-rule -policy snapvault secondary -snapmirror-label my-daily -keep 7 -vserver svm secondary

3. Sur le cluster de destination secondaire, définissez la règle "my-hebdomadaire" pour la politique :

```
cluster secondary::> snapmirror policy add-rule -policy snapvault secondary
-snapmirror-label my-weekly -keep 52 -vserver svm secondary
```
4. Sur le cluster de destination secondaire, définissez la règle "mois-mois" pour la politique :

cluster secondary::> snapmirror policy add-rule -policy snapvault secondary -snapmirror-label my-monthly -keep 180 -vserver svm secondary

5. Sur le cluster de destination secondaire, vérifiez la policy :

cluster secondary:: > snapmirror policy show snapvault secondary -instance

```
  Vserver: svm_secondary
     SnapMirror Policy Name: snapvault secondary
       SnapMirror Policy Type: vault
                 Policy Owner: cluster-admin
                 Tries Limit: 8
            Transfer Priority: normal
    Ignore accesstime Enabled: false
      Transfer Restartability: always
 Network Compression Enabled: false
              Create Snapshot: false
                     Comment: Policy on secondary for vault to vault
cascade
        Total Number of Rules: 3
                   Total Keep: 239
                     Rules: SnapMirror Label Keep Preserve Warn
Schedule Prefix
                              ---------------- ---- -------- ----
-------- ------
                              my-daily 7 false 0 -
-
                              my-weekly 52 false 0 -
-
                              my-monthly 180 false 0 -
-
```
6. Sur le cluster de destination secondaire, créez la relation avec le cluster source :

cluster secondary::> snapmirror create -source-path svm primary:volA -destination-path svm secondary:volA -type XDP -schedule my snapvault -policy snapvault\_secondary

7. Sur le cluster destination secondaire, initialiser la relation avec le cluster source :

cluster secondary::> snapmirror initialize -source-path svm primary:volA -destination-path svm secondary:volA

8. Sur le cluster de destination tertiaire, créez la stratégie "napvault tertiaire" :

cluster tertiary::> snapmirror policy create -policy snapvault tertiary -type vault -comment "Policy on tertiary for vault to vault cascade" -vserver svm\_tertiary

9. Sur le cluster de destination tertiaire, définissez la règle "semaine-moyenne" pour la politique :

cluster\_tertiary::> snapmirror policy add-rule -policy snapvault\_tertiary -snapmirror-label my-weekly -keep 250 -vserver svm tertiary

10. Sur le cluster de destination tertiaire, vérifiez la règle :

cluster tertiary::> snapmirror policy show snapvault tertiary -instance

```
  Vserver: svm_tertiary
      SnapMirror Policy Name: snapvault tertiary
        SnapMirror Policy Type: vault
                  Policy Owner: cluster-admin
                   Tries Limit: 8
             Transfer Priority: normal
     Ignore accesstime Enabled: false
       Transfer Restartability: always
 Network Compression Enabled: false
               Create Snapshot: false
                       Comment: Policy on tertiary for vault to vault
cascade
         Total Number of Rules: 1
                    Total Keep: 250
                         Rules: SnapMirror Label Keep Preserve Warn
Schedule Prefix
                                ---------------- ---- -------- ----
-------- ------
                                my-weekly 250 false 0 -
-
```
11. Sur le cluster de destination tertiaire, créez la relation avec le cluster secondaire :

cluster\_tertiary::> snapmirror create -source-path svm\_secondary:volA -destination-path svm tertiary:volA -type XDP -schedule my snapvault -policy snapvault tertiary

12. Sur le cluster destination tertiaire, initialisez la relation avec le cluster secondaire :

cluster\_tertiary::> snapmirror initialize -source-path svm\_secondary:volA -destination-path svm tertiary:volA

#### **Informations sur le copyright**

Copyright © 2024 NetApp, Inc. Tous droits réservés. Imprimé aux États-Unis. Aucune partie de ce document protégé par copyright ne peut être reproduite sous quelque forme que ce soit ou selon quelque méthode que ce soit (graphique, électronique ou mécanique, notamment par photocopie, enregistrement ou stockage dans un système de récupération électronique) sans l'autorisation écrite préalable du détenteur du droit de copyright.

Les logiciels dérivés des éléments NetApp protégés par copyright sont soumis à la licence et à l'avis de nonresponsabilité suivants :

CE LOGICIEL EST FOURNI PAR NETAPP « EN L'ÉTAT » ET SANS GARANTIES EXPRESSES OU TACITES, Y COMPRIS LES GARANTIES TACITES DE QUALITÉ MARCHANDE ET D'ADÉQUATION À UN USAGE PARTICULIER, QUI SONT EXCLUES PAR LES PRÉSENTES. EN AUCUN CAS NETAPP NE SERA TENU POUR RESPONSABLE DE DOMMAGES DIRECTS, INDIRECTS, ACCESSOIRES, PARTICULIERS OU EXEMPLAIRES (Y COMPRIS L'ACHAT DE BIENS ET DE SERVICES DE SUBSTITUTION, LA PERTE DE JOUISSANCE, DE DONNÉES OU DE PROFITS, OU L'INTERRUPTION D'ACTIVITÉ), QUELLES QU'EN SOIENT LA CAUSE ET LA DOCTRINE DE RESPONSABILITÉ, QU'IL S'AGISSE DE RESPONSABILITÉ CONTRACTUELLE, STRICTE OU DÉLICTUELLE (Y COMPRIS LA NÉGLIGENCE OU AUTRE) DÉCOULANT DE L'UTILISATION DE CE LOGICIEL, MÊME SI LA SOCIÉTÉ A ÉTÉ INFORMÉE DE LA POSSIBILITÉ DE TELS DOMMAGES.

NetApp se réserve le droit de modifier les produits décrits dans le présent document à tout moment et sans préavis. NetApp décline toute responsabilité découlant de l'utilisation des produits décrits dans le présent document, sauf accord explicite écrit de NetApp. L'utilisation ou l'achat de ce produit ne concède pas de licence dans le cadre de droits de brevet, de droits de marque commerciale ou de tout autre droit de propriété intellectuelle de NetApp.

Le produit décrit dans ce manuel peut être protégé par un ou plusieurs brevets américains, étrangers ou par une demande en attente.

LÉGENDE DE RESTRICTION DES DROITS : L'utilisation, la duplication ou la divulgation par le gouvernement sont sujettes aux restrictions énoncées dans le sous-paragraphe (b)(3) de la clause Rights in Technical Data-Noncommercial Items du DFARS 252.227-7013 (février 2014) et du FAR 52.227-19 (décembre 2007).

Les données contenues dans les présentes se rapportent à un produit et/ou service commercial (tel que défini par la clause FAR 2.101). Il s'agit de données propriétaires de NetApp, Inc. Toutes les données techniques et tous les logiciels fournis par NetApp en vertu du présent Accord sont à caractère commercial et ont été exclusivement développés à l'aide de fonds privés. Le gouvernement des États-Unis dispose d'une licence limitée irrévocable, non exclusive, non cessible, non transférable et mondiale. Cette licence lui permet d'utiliser uniquement les données relatives au contrat du gouvernement des États-Unis d'après lequel les données lui ont été fournies ou celles qui sont nécessaires à son exécution. Sauf dispositions contraires énoncées dans les présentes, l'utilisation, la divulgation, la reproduction, la modification, l'exécution, l'affichage des données sont interdits sans avoir obtenu le consentement écrit préalable de NetApp, Inc. Les droits de licences du Département de la Défense du gouvernement des États-Unis se limitent aux droits identifiés par la clause 252.227-7015(b) du DFARS (février 2014).

#### **Informations sur les marques commerciales**

NETAPP, le logo NETAPP et les marques citées sur le site<http://www.netapp.com/TM>sont des marques déposées ou des marques commerciales de NetApp, Inc. Les autres noms de marques et de produits sont des marques commerciales de leurs propriétaires respectifs.